# **Hardware**

List of all the hardware I'm using and what I'm using it for.

Also has stuff of others that I want to keep track of.

# Mine

## **Networking**

- Xiaomi Redmi AX6S RB03 Router flash[ed](https://firmware-selector.openwrt.org/?target=mediatek%2Fmt7622&id=xiaomi_redmi-router-ax6s) WuDtchv Ocpee halt FleT
- TP-Link Archer C7 v2 Router, flashed Wow Duby Ocpee tha Wo ReT
- TP-Link TD-W9980B VDSL modem/router, flashed with  $D\mathcal{N}$ eDneWRTE (for W8980) [tabl](https://openwrt.org/toh/hwdata/tp-link/tp-link_td-w9980)e
- $\bullet$  D-Link DGS-110FON-0 $(BB4$  version)
- $\bullet$  D-Link DGS-110FOAV 06B4 version)
- Zyxel VMG3625-T50B ADSL2/VDSL2 mFdVdem/router -
- TL-WN722N v2(?) 2.4GHz b/g/n USB adapter, works well with pent

## Peripherals and Other

- BOSCH D-TECT 120 Professional Expensive tool for detecting thing even more expensive mistakes
- Split unit AC Indoor RAS-B10J2KVG-E
- 12000 BTU portable AC Gree GPC12AL-K3NNA1A Cause otherwis here during summer.
- $\bullet$  Corsair XENEON 27QHD240 240Hz, 1440p, 27", FOILED Da-reMaind scere
- ASUS MG279Q 144Hz, 1440p, 27", IPS Secondary screen
- ACER XB270HAbprz 144Hz, 1080p, 27", TN Main screen for secc
- Genius SW-J2.1 1200 2.1 speakers. They sound alright.
- Idobao x YMDK ID75 Fancy ortholinear 75% mechanical keybbard
- A4TECH XL-750BK Laser mouse with 1000Hz polling rate and 3600 my needs, keeping it until it dies, then it's P93s only.
- 2x A4TECH Bloody P93, 1x J95 Laser mice with 1000Hz polling ra DPI, good enough for my needs. Also has extensive macro support
- 3x Steam Controller the only controller that works without hassle Linux
- Wacom Intuos Pen Small (CTL-480)
- 2x Korad KA3005P Lab PSU
- WH-1000XM5 BT Headset
- HyperX Cloud 2 Headset modified sound card to support USB-C soldereFdW
- Brother PT-D600 LabeWp & Ringt Putast 9 characters of serial number: C (Downloads and installs are locked behind it)
	- $\circ$  Alternativel  $\&$  try  $\&$  0.00  $\&$  6.5.000 r different download  $\&$  serve[r 6.5.0](https://update-akamai.brother.co.jp/ES/PP-PTEDIT6_ALL_ALL_650.EXE)00
	- curl -H 'User-Agent: os/windows appName/P-touch Editor 6.5.0.0' 'https://p touch.brother.com/es contents/dlc/v11/bilsvc/categoryList?contentType=Template&langId=ENU&defa NU&paperType=Label&market=PT-HomeOffice'
	- curl -H 'User-Agent: P-touch Editor 6.5.0.0' -H 'Content-Type: text/xml; charset=utf-8' -X POST https://firmverup.brother.co.jp/KNE\_ES\_UPDATE\_SSL/es\_update.asmx/verCheck version="1.0" encoding="utf-8"?><RequestInfo><FirmUpdateToolInfo><FirmCat  $/$  > < A r e a /><InspectMode>0</InspectMode></FirmUpdateToolInfo><ModelInfo><Model><Name>Brother PT-D600</Name><Spec>ALL\_ALL</Spec></Model></ModelInfo></RequestInfo>'
	- curl -H 'User-Agent: P-touch Editor 6.5.0.0' -H 'Content-Type: text/xml; charset=utf-8' -X POST https://firmverup.brother.co.jp/KNE\_ES\_UPDATE\_SSL/es\_update.asmx/fileUpd '<?xml version="1.0" encoding="utf- 8"?><RequestInfo><FirmUpdateToolInfo><FirmCategory /><OS /><Area /><InspectMode>0</InspectMode></FirmUpdateToolInfo><FirmUpdateInfo><Model><SelialNo /><Name>Brother PT-D600</Name><Spec>ALL\_ALL</Spec><Driver>Brother PT- D600</Driver><Firm><Category /><Id>PP- PTEDIT6</Id><Version>6.5.0.0</Version></Firm></Model><DriverCnt /><LogNo>2</LogNo><NeedResponse>1</NeedResponse></FirmUpdateInfo></R
- FUNC KB-460 Cherry MX Blue Mechanical keyboard
- HyperX Cloud Alpha Buy HyperX Cloud 2 instead, the only advant detachable cable, but you need ear pads from the old ones and get
- Kindle Paperwhite 4 32GB Jailbroiken wereen pleSeotfet ware updates

#### [KOReader\(kindl](https://github.com/koreader/koreader/releases)epw2)

o Install latest JB hotfix first!

 $\circ$  ; log mrpi after installing mrpi and dropping new packages in the

- 55" OLED 4K@120 Philips TV (55OLED718) VESA mounted with SQN
- Soundbar TAB8507B
- Yamaha P-125 with LP-1 and L-125 stand (all black)
- KELLY's Madman 50 Black Greanb2l0e" (19) -
- Wenger Pegasus 17" Laptop Backpack
- $\bullet$  Hyundai HD  $1$  $\overline{q}$  Chair dryer
- Xiaomi Mi Dual Driver Earphones (Type-C) Black Wired earphones
- AlzaPower Q100 Quick Charge 3.0 Black power brick
- AlzaPower Source 16000mAh Quick Charge 3.0 powerbank
- Xiaomi Power Bank 16000mAh old powerbank
- TS80 Solderin@ EiMo hirm w @ ruestom firm ware (TS80\_EN.hex)
- Mi Band 6 Fitness tracker Mostly for notifications and MPRIS co
- PS3 Slim jailbroken
- Valve Index VR
- · Blitz Wolf BW-SHP6 15A IoT 230V @ Luset brmc fs rone weare
- TUSON Basic 80W Glue gun
- KOKKEDAL chairs from JYSK (3601324)
- STRAFE RGB Mechanical Gaming Keyboard Cherry MX Silent Spa point
- IKEA JÖRKÅN YSJÖN [REIHE TERMO](https://reihe.pl/pl/p/TERMO-11-CH-bateria-umywalkowa-termostatyczna-chrom/233) 11SCR K, undersink and thermostat
- IKENALLAMOSfSE a thermostatic shower mixer

### PC

- Corsair 450D Obsidian Series
- X670 AORUS ELITE AXUREFI 1update
- MSI MEG Ai1300P PCIE5
- AMD Ryzen 5 7600X + Noctua NH-D15 AM4 with back fan swapped f PWM Chromax Black Swap which is 120mm instead of 140mm due to
- GIGABYTE GeForce RTX 4090 GAMING OC 24G
- Intel 760p 1HiB mware update
- ADATA SX8200 Pro 1TB
- Apacer AS2280P4U Pro 2TB
- Kingston FURY Renegade NFViMme w4aTFB update
- 3TB WD RED
- 2x 6TB WD BLUE
- 2x 8TB WD Elements Desktop
- Kingston FURY Beast Black 64GB (2x 32GB) DDR5 5600MHz KF55
- STW-3125 front panel with 3x 5Gbit USB-A, 1x USB-C and lots of
- VP1200ELCD 720W UPS

#### PC

- Corsair Carbide Series 200R
- $\bullet$  Gigabyte GA-AX370-GamUE  $\overline{6}$  | Ku5p date
- Evga G3 750
- AMD Ryzen 5 3600 + NOCTUA NH-D14
- MSI GeForce GTX 1080Ti GAMING 11G
- 525GB MX300
- 3TB WD RED (dying)
- G.SKILL 2x16GB DDR4 3200MHz CL14 Trident Z F4-3200C14D-32C

### Laptop

- Lenovo Legion 5 Pro (16ACH6HF-B 21pQ ate
- Ryzen 7 5800H
- Micron SO-DIMM 32GB KIT DDR4 2300MHz CL22 (2x16GB)
- NVIDIA GeForce RTX 3060
- AMD Radeon RX Vega 8
- 1TB SSD SKHynix HFS001TDE9X084N
- Intel AX200 802.11ax (replaced a buggy Realtek chip)
- 16" 2560x1600@165

#### Laptop

- $\bullet$  DELL Vostro 3560 (0 CUDE5 FGIVU) p-date
- $\bullet$  i7-36120M
- Corsair SO-DIMM 16GB KIT DDR3L 1600MHz CL9 Vengeance (2x8GB)
- AMD Radeon HD 7670M
- Intel(R) HD Graphics 4000
- 500GB 860 EVO
- 120GB 840 EVO
- Intel® Dual Band Wireless-AC 3160
- $15.6" 1920x1080$

### Phones & Tablets

- Samsung S5 mini (kminilte[G800F])
- Xperia Z (yuga[C6603])
- Xiaomi Redmi 3S (land)
- · Xiaomi Mi 9T (davinci[128FGOBM EuFoAl ant No RP
- Xiaomi 12 (cupide) age GSM by ATiQDO reinstall to Arian's Vanilla MindTheGapps instead

o adb reboot recovery

- $\circ$  adb sideload ~/Downloads/lineage-21.0-20240728-UNOFFICIALfr@MS- $\&$ OpLid.zip UP sideload menu
- $\circ$  adb push ~/Downloads/lineage-21.0-20240728-UNOFFICIAL-GMS-cupid-boot.zi install Magisk.apk, launch it, patch this file
- o adb pull /sdcard/Download/magisk\_patched-27000c\_ospawihtimogick to desktop
- adb reboot fastboot
- $\circ$  fastboot flash boot\_a magisk\_patched-27000\_ $\bullet$  fastboot flash boot\_b magisk\_patched-27000\_8xwih.img
- Lenovo Tab K10 (TB-X6CRD ME EpA) ate (arm 64-GbSqlN) Wiki entry
	- 7z e ~/Downloads/lineage-21.0-20240424-UNOFFICIAL-arm64\_bgN.img.xz
	- adb reboot fastboot
	- o fastboot flash system ~/Downloads/lineage-21.0-20240424-UNOFFICIAL-arm64

### Raspberry Pi 5 8GB

- Arch Linux ARM, behind the TV running Kodi connected to Jellyfin, backend
- Terrible RTL9210 USB NVMe Feinmolwau eeupdate
- ADATA SX8200 Pro 2TB

## Spares

- FLATRON W2243S 60Hz overclockable to 74Hz, 1080p, TN, 22" ish
- Raspberry Pi 3 model B
- 2TB external drive (offline backups)
- another external drive (unused)
- $\bullet$  ASRock B450 Pub Fil-update
- Realtek RTL8852AE 802.11ax
- AMD Stock cooler Wraith Stealth
- AK-PCCM2P-05 PCIe adapter
- MHPower MS9-12 (12V 9Ah)
- Corsair RM650
- MSI Radeon RX 580 ARMOR 8G OC

#### Puzzles

- 2x2 Meilong
- $\bullet$  2x2 YJ MGC
- 3x3 Meilong
- 3x3 Meilong 3C
- 3x3 Meilong M
- 3x3 MoYu RS3M 2020
- 4x4 Meilong
- 4x4 YJ YuSu V2 M
- 5x5 Meilong
- 5x5 QiYi MS Logo removable by ethanol
- 6x6 YJ Yushi V2 M
- 7x7 YJ Yufu V2 M
- Megaminx YJ Yuhu V2 M
- Square-1 Meilong
- 3x3 Meilong Mirror (silver)
- 3x3 Qiyi Axis Logo removable by ethanol (but ever so slightly damages the texture)
- 3x3 Qiyi Fisher Logo removable by ethanol (but ever so slightly damages the texture)
- 3x3 Yj Windmill
- 4x4 Fanxin Axis
- 4x4 Fanxin Fisher
- 4x4 Fanxin Windmill

## 3D Printers

#### Ender 3 V2

#### Cura settings

Start G-code:

```
; Ender 3 Custom Start G-code
; Heat up the bed and extruder at the same time, saves time, the power supply can handle it
M104 S{material print temperature layer 0} ; Start heating extruder
M140 S{material bed temperature layer 0} ; Start heating bed
M109 S{material print_temperature_layer_0} ; Wait for extruder to reach temp before proceeding
M190 S{material_bed_temperature_layer_0} ; Wait for bed to reach temp before proceeding
G92 E0 ; Reset Extruder
G28 ; Home all axes
;G29 ; Mesh leveling (takes a while)
;M500 ; Save mesh
M420 S1 \blacksquare ; Load saved mesh
G1 Z2.0 F3000 (61 Z2.0 F3000) (61 Z2.0 F3000) (61 Z2.0 F3000
Heat Bed
G1 X0.1 Y20 Z0.3 F5000.0 ; Move to start position
```
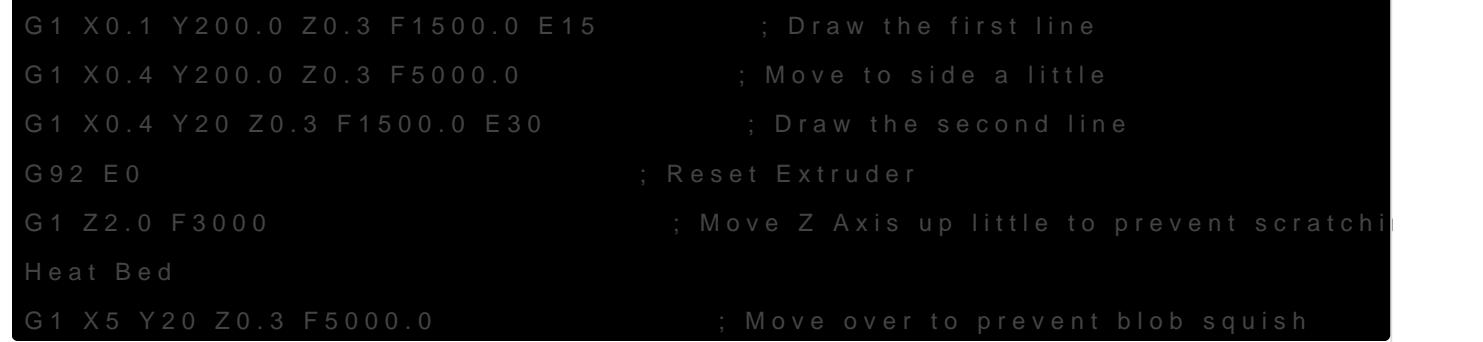

#### End G-Code:

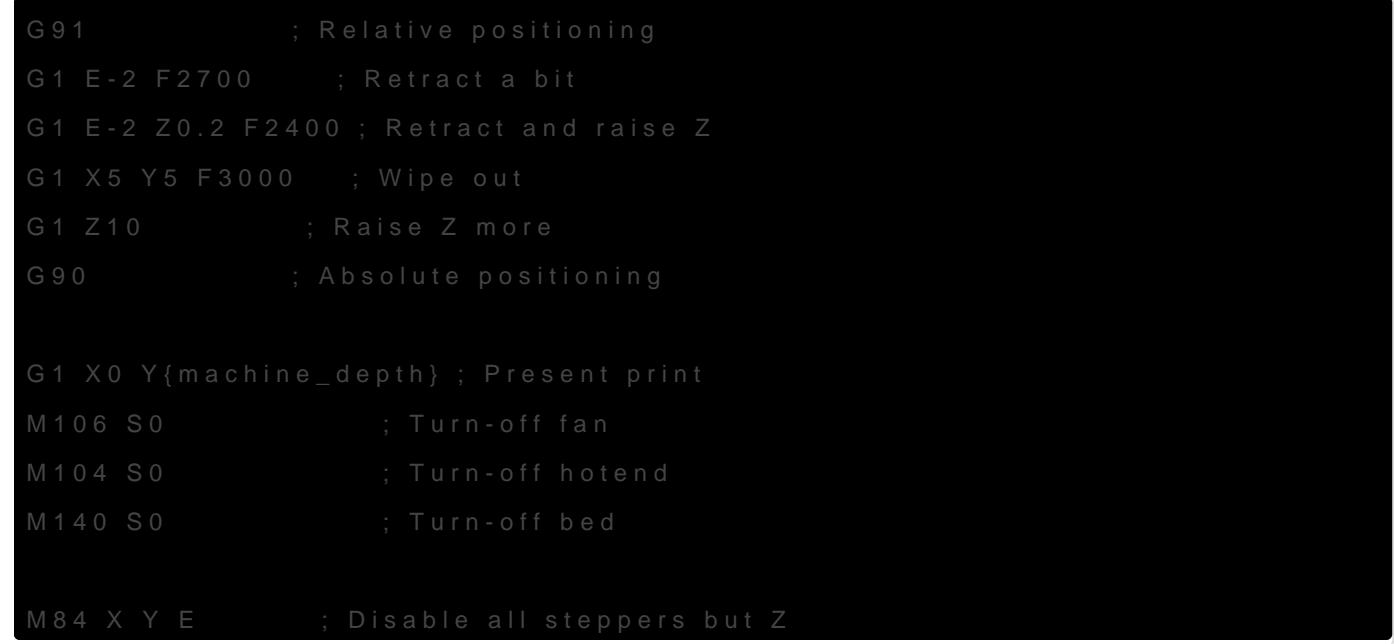

#### Filament specific settings

- 2021-12 Ender 1.75mm filament
	- $\circ$  60°C bed just doesn't stick, 70°C seems to cause warping, 65° ~ seems sweet spot
	- 190°C-200°C filament seems to have decent quality

#### Printer itself

v4.2.2 mainboard

Upgrades:

- CR Touch
- 8x20mm replacement bed springs
- [Landscape LCD](https://www.thingiverse.com/thing:4969671) mount

Tools:

Feeler gauge

#### Firmware:

- Marlin 2.1.x-bugfix [2023-12-31]
	- o Built using STM32F103RET6 creality environment, changes from stock noted below: o Configuration adv.h
		- PROBE\_OFFSET\_WIZARD defined *Add a Probe Z Offset calibration option to the LCD menu*
		- BOOTSCREEN\_TIMEOUT changed from 3000 to `1500 *(ms) Total Duration to display the boot screen(s)*
		- Configuration.h
			- BLTOUCH defined *I own CR-Touch, so enable it*
			- PROBE\_MANUALLY commented out *Because we define BLTOUCH*
			- USE\_PROBE\_FOR\_Z\_HOMING defined *Force the use of the probe for Z-axis homing*
			- $\circ$  Z MIN PROBE USES Z MIN ENDSTOP PIN commented out *Enable this option for a probe connected to the Z-MIN pin*
			- Z\_SAFE\_HOMING defined *Use "Z Safe Homing" to avoid homing with a Z probe outside the bed area.*
			- CUSTOM\_MACHINE\_NAME changed from "Ender-3 V2" to "Former E3V2" *Name displayed in the LCD "Ready" message and Info menu*
			- $\circ$  NOZZLE TO PROBE OFFSET changed from { 10, 10, 0 } to { -47, -8, -1.5 } - *Measured by caliper and Z probe wizard and repeated print attempts*
			- o DWIN MARLINUI PORTRAIT commented out
			- o DWIN MARLINUI LANDSCAPE defined
			- $\circ$  DEFAULT AXIS STEPS PER UNIT changed from { 80, 80, 400, 93 } to { 80, 80, 400, 100.5 } - *Default Axis Steps Per Unit (linear=steps/mm, rotational=steps/°) - X, Y, Z [, I [, J [, K...]]], E0 [, E1[, E2...]]*
				- o My esteps need to be more than default, measured by manually printing out 100mm of filament, measuring the actual printed out length as M and using it in the following equation:  $(100/M) \times E$  Steps  $=$  New E-Steps  $*$
- Marlin 2.0.9.3

o Built using STM32F103RET6 creality environment, changes from stock noted below:

- o Configuration adv.h
	- o LCD SET PROGRESS MANUALLY defined
	- o SHOW REMAINING TIME defined
	- o PROBE OFFSET WIZARD defined
- Configuration.h
	- BLTOUCH defined
	- o PROBE\_MANUALLY commented out
	- o Z\_MIN\_PROBE\_USES\_Z\_MIN\_ENDSTOP\_PIN commented out
	- o USE\_PROBE\_FOR\_Z\_HOMING defined
	- o AUTO\_BED\_LEVELING\_BILINEAR defined seems to be in stock? Check and remove if so
- Z\_SAFE\_HOMING defined
- CUSTOM\_MACHINE\_NAME set to have my nickname in it
- Change NOZZLE\_TO\_PROBE\_OFFSET to { -47, -8, 0 }
	- o Varies wildly sforomeone else's measurust mye?nt

#### Marlin build instructions

https://marlinfw.org/docs/basics/auto\_build\_marlin.html

https://marlinfw.org/docs/basics/install\_platformio\_vscode.html

https://marlinfw.org/meta/download/

Grab latest stable or latest bugfix (see what's usually recommended a open its config folder, read that to download configurations too.

Relevant config for the econfig/examples/Creality/Ender-3 V2/Crealite 0422 the header files from the MarlinUI subfolder to the main firmware folder u overwriting the defaults.

Screen FW needs to be in sync with printer FW, update from kfs. vfat -S 40 /dev/sdg, see Marlin config folder for instructions.

Printer FW won't update from a 4096 sector FS, use defaults (16k).

#### Elegoo Saturn

On the way!

# **Others**

- Huawei HG622u DSL modem/router
- LG TV 55UH605V 4K TV. Has dumb dimming that can only be disal menu(IR code 20DFDF20 - password is 0413).
- Brother MFC-934[0CDW](https://support.brother.com/g/b/downloadlist.aspx?c=cz&lang=cs&prod=mfc9340cdw_all&os=10013)ers
- $\bullet$  HP Envy 15" bq100nc UEF60update
- Philips LatteGo EP3246/70

Revision #98 Created 29 June 2021 10:34:00 by C0rn3j Updated 12 March 2025 18:06:13 by C0rn3j